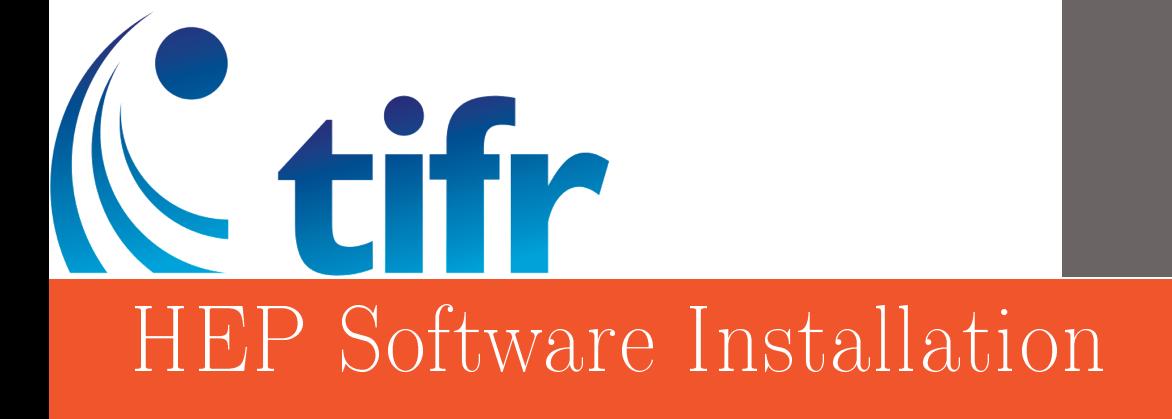

# SERB SCHOOL ON EXPERIMENTAL HIGH ENERGY PHYSICS

**TIFR, Mumbai January 7-27**

#### **Summary**

This document explains the procedure to install some of the analysis and simulation software's used in High Energy Physics. The commands are for Ubuntu OS. For Scientific Linux follow the instructions in the document serb\_soft.pdf

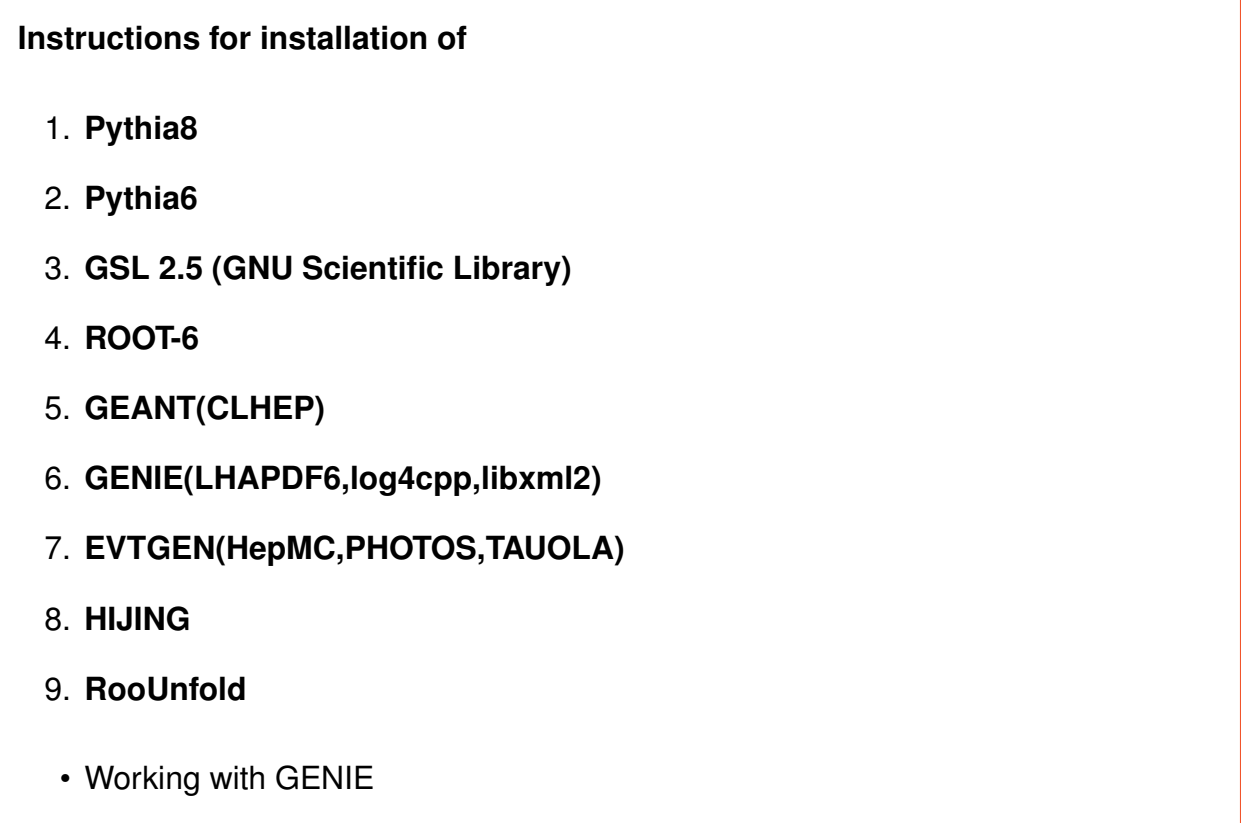

All the installations are done in the directory / < path>/products. Copy all the downloaded files to this installation directory.

How to copy a file :- \$cp /<path of file> /<path of destination directory> How to copy a directory :-  $C_P - R$  /  $\leq$  path of file > /  $\leq$  path of destination directory >

# 1 Pythia8 Installation

Download Site:- http://home.thep.lu.se/ torbjorn/pythia8/pythia8235.tgz

### **1.1 Compiling and installing**

\$tar -xvfz pythia8235.tgz \$mv pythia8235 pythia8235-source \$cd pythia8235-source \$./configure --enable-shared -fPIC --prefix=/<path>/products/pythia8235 Use the -fPIC configure flag only on 64bit systems \$make -j n In the above command n stands for the number of cores(no space between j and n) \$make install

### **1.2 Post Installation - Set environment in ~/.bashrc**

```
#Pythia 8export PYTHIA8=/<path>/products/pythia8235
export PYTHIA8DATA=$PYTHIA8/share/Pythia8/xmldoc
export PATH=$PYTHIA8/bin:$PATH
export LD_LIBRARY_PATH=$LD_LIBRARY_PATH:$PYTHIA8/lib
```
#### **1.3 Running Examples which comes along with the package**

\$cd /<path>/products/pythia8235/examples \$make main01 \$./main01

# 2 Pythia6 Installation

Download site :- http://neutrino.ift.uni.wroc.pl/files/pythia6.tar.gz \$tar -xvzf pythia6.tar.gz Download the latest Pythia ( pythia6428) from the site http://www.hepforge.org/archive/pythiasix/pythia-6.4.28.f.gz \$gunzip -k pythia-6.4.28.f.gz

# **2.1 Compiling and installing**

\$mv pythia6/ pythia6428/ \$rm pythia6428/pythia6416.f \$cp pythia6428.f pythia6428/ \$cd pythia6428/ \$./makePythia6.linuxx8664 It will create libPythia6.so in current folder. \$rm \*.o It will delete all object files from the directory.

### **2.2 Possible errors and workaround in ubuntu**

#### **2.2.1 workaround for g77 not found**

\$sudo -H gedit /etc/apt/sources.list Add the following lines in the end \$deb [trusted=yes] http://old-releases.ubuntu.com/ubuntulled=yes] hardy universe \$deb-src [trusted=yes] http://old-releases.ubuntu.com/ubuntu/ hardy universe \$deb [trusted=yes] http://old-releases.ubuntu.com/ubuntu/ hardy-updates universe \$deb-src [trusted=yes] http://old-releases.ubuntu.com/ubuntu/ hardy-updates universe \$sudo apt-get update \$sudo apt-get install g77

#### **2.2.2 workaround for cannot not find crti.o**

export LD\_LIBRARY\_PATH=/usr/lib/x86\_64-linux-gnu:\$LD\_LIBRARY\_PATH

#### **2.2.3 workaround for cannot find -lgcc\_s**

\$sudo find /usr/ -name libgcc\_s.so \$ld -lgcc\_s --verbose \$sudo ln -s /usr/lib/gcc/x86\_64-linux-gnu/4.8/libgcc\_s.so /usr/lib/x86\_64-linuxgnu/

It will create a hard link in the destination directory.

#### **2.3 Post Installation - Set environment in ~/.bashrc**

 $#Py$ thia 6 export PYTHIA6=/<path>/products/pythia6428 export LD\_LIBRARY\_PATH=\$LD\_LIBRARY\_PATH:\$PYTHIA6428/lib

### 3 GSL Installation

Download site :- https://ftp.gnu.org/gnu/gsl/gsl-2.5.tar.gz

### **3.1 Compiling and installing**

\$tar -xvzf gsl-2.5.tar.gz \$cd gsl2.5 \$./configure --prefix=/<path>/products/gsl25 \$make -j n \$make install

#### **3.2 Post Installation - Set environment in ~/.bashrc**

 $\#GSL-2.5$ export GSLHOME=/<path>/products/gsl25/ export GSL\_INC=\$GSLHOME/include export GSL\_LIB=\$GSLHOME/lib export PATH=\$GSLHOME/bin:\$PATH export LD\_LIBRARY\_PATH=\$LD\_LIBRARY\_PATH:\$GSLHOME/lib

# 4 ROOT6 Installation

Version - 6.14.00

Download site :- https://root.cern.ch/download/root\_v6.14.00.source.tar.gz

# **4.1 Installing Prerequisites**

Check https://root.cern.ch/build-prerequisites to make sure you install correct prerequisites that matches your Operating System.

#### **4.1.1 Required packages:**

\$sudo apt-get install git dpkg-dev cmake g++ gcc binutils libx11-dev libxpmdev libxft-dev libxext-dev

#### **4.1.2 Optional packages:**

\$sudo apt-get install gfortran libssl-dev libpcre3-dev xlibmesa-glu-dev libglew1.5 dev libftgl-dev libmysqlclient-dev libfftw3-dev libcfitsio-dev graphviz-dev libavahicompat-libdnssd-dev libldap2-dev python-dev libxml2-dev libkrb5-dev libgsl0 dev libqt4-dev

# **4.2 Compiling and installing**

\$tar -xvzf root\_v6.14.00.source.tar.gz \$mkdir root\_v6.14.00-build \$cd root\_v6.14.00-build Use 'cmake' to create the makefile \$cmake -Dgdml=ON -Dbuiltin\_gsl=OFF -Dmathmore=ON -Dpythia6=ON -Dpythia8=ON -Droofit=ON -DGSL\_DIR=/<path>/products/gsl25/ -DGSL\_CONFIG\_EXECUTABLE= /<path>/products/gsl25/bin/gsl-config -DPYTHIA6\_LIBRARY= /<path>/products/pythia6428/libPythia6.so -DPYTHIA8\_DIR= /<path>/products/pythia8235/ -DPYTHIA8\_INCLUDE\_DIR= /<path>/products/pythia8235/include/ -DPYTHIA8\_LIBRARY= /<path>/products/pythia8235/lib/libpythia8.so -DCMAKE\_INSTALL\_PREFIX= /<path>/products/root-6.14.00/ ../root-6.14.00/

\$make -j n \$make install

# **4.3 Possible errors and workaround in ubuntu**

#### **4.3.1 fatal error:'vdt/vdtMath.h' file not found(at 89** %**)**

This happens if you use cmake itself to build \$cmake --build . --target install In this case do \$cmake --build . --target VDT \$cmake --build .

# **4.4 Post Installation - Set environment in ~/.bashrc**

#ROOT6 #export ROOTSYS=/<path>/products/build-root source /<path>/products/root-install/bin/thisroot.sh

# **4.5 Running Examples which comes along with the package**

\$cd /<path>/products/root-6.14.00/tutorials \$root \$.X hsimple.C

The \$ROOTSYS/tutorials/ directory include the following sub-directories:

fft: Fast Fourier Transform with the fftw package fit: Several examples illustrating minimization/fitting foam: Random generator in multidimensional space geom: Examples of use of the geometry package (TGeo classes) gl:Visualisation with OpenGL graphics: Basic graphics

graphs: Use of TGraph, TGraphErrors, etc.

gui: Scripts to create Graphical User Interface

hist: Histograming

image: Image Processing

io: Input/Output

math: Maths and Statistics functions

matrix: Matrices (TMatrix) examples

mlp: Neural networks with TMultiLayerPerceptron

net: Network classes (client/server examples)

physics: LorentzVectors, phase space

pyroot: Python tutorials

pythia: Example with pythia6

quadp: Quadratic Programming

ruby: ruby tutorials

smatrix: Matrices with a templated package

spectrum: Peak finder, background, deconvolutions

splot: Example of the TSplot class (signal/background estimator)

sql: Interfaces to SQL (mysql, oracle, etc)

thread: Using Threads

tmva: Examples of the MultiVariate Analysis classes

tree: Creating Trees, Playing with Trees

unuran: Interface with the unuram random generator library xml: Writing/Reading xml files

#### **As a beginner you can use the document in the following site**

https://twiki.ppe.gla.ac.uk/pub/ATLAS/WebHome/RootManual.pdf It contains some basic worked out examples

### 5 GEANT4 Installation

#### **5.1 Installing Prerequisites**

- ROOT(version 6.14.00)
- CLHEP(version 2.4.0.4)
- libxmu-dev, libxi-dev, libconfig++-dev, libpq-dev

#### **5.1.1 CLHEP installation**

Download site: http://proj-clhep.web.cern.ch/proj-clhep/DISTRIBUTION/tarFiles/clhep-2.4.0.4.tgz \$cd /<path>/products \$mkdir CLHEP \$cd CLHEP \$tar -xzvf clhep-2.4.0.4.tgz \$mv 2.4.0.4 clhep-source Renamed in order to avoid confusion between build and source directory \$mkdir clhep-build \$cd clhep-build \$cmake -DCMAKE\_INSTALL\_PREFIX=/<path >/products/CLHEP/clhep2404 /<path >/products/CLHEP/clhep-source \$make -j n \$make install

#### **5.1.2 Post Installation - Set environment in ~/.bashrc**

```
#CLHEP-2.4.0.4
export CLHEP_BASE_DIR=/<path>/products/CLHEP/clhep2404
export PATH= $PATH:$CLHEP_BASE_DIR/bin
export LD_LIBRARY_PATH=$CLHEP_BASE_DIR/lib:$LD_LIBRARY_PATH
```
#### **5.1.3 Other prerequisites**

\$sudo apt-get install libxmu-dev libxi-dev libconfig++-dev libpq-dev

### **5.2 Compiling and installing**

Version :- Geant 4.10.04 patch 02

Download site:-

http://geant4-data.web.cern.ch/geant4-data/releases/geant4.10.04.p02.tar.gz You need a working internet connection during compiling, because the compilation will download data.

\$cd /<path>/products \$mkdir GEANT4 \$cd GEANT4 \$tar -xvzf geant4.10.04.p02.tar.gz \$mv geant4.10.04.p02 geant4.10.04.p02-source \$mkdir geant4.10.04.p02-build \$cd geant4.10.04.p02-build \$cmake -DCMAKE\_INSTALL\_PREFIX=/<path>/GEANT4/products/ geant4.10.04.p02-install -DGEANT4\_USE\_SYSTEM\_CLHEP=ON -DCLHEP\_ROOT\_DIR=/<path>/products/CLHEP/clhep2404 -DGEANT4\_USE\_GDML=ON -DGEANT4\_USE\_QT=ON -DGEANT4\_USE\_OPENGL\_X11=ON -DGEANT4\_USE\_RAYTRACER\_X11=ON -DGEANT4\_INSTALL\_DATA=ON /<path>/products/GEANT4/geant4.10.04.p02 source \$make -j n \$make install

#### **5.3 Post Installation - Set environment in ~/.bashrc**

#GEANT4 export G4INSTALL=/<path>/products/GEANT4/geant4.10.04.p02-install/ share/Geant4-10.4.2/geant4make export G4WORKDIR=/home/user/G4WORK source \$G4INSTALL/geant4make.sh source /<pat>/products/GEANT4/geant4.10.04.p02-install/bin/geant4.sh

### **5.4 Running Examples which comes along with the package**

\$cd /<path>/products/GEANT4/geant4.10.04.p02-install/share/Geant4-10.4.2/examples \$cd basic/B1 \$cmake -DGeant4\_DIR= /<path>/products/GEANT4/geant4.10.04.p02-install /share/Geant4-10.4.2/ /home/jim/G4WORK/examples/basic/B1

This command will create a executable in \$G4WORK/bin/Linux-g++/

### 6 GENIE Installation

#### **6.1 Installing Prerequisites**

- ROOT(version 6.14.00)
- GNU Scientific Library (GSL)
- PYTHIA6
- LHAPDF5 or LHAPDF6
- log4cpp
- libxml2

#### **6.1.1 LHAPDF Installation:**

Download site: https://lhapdf.hepforge.org/downloads/?f=LHAPDF-6.2.1.tar.gz \$cd /<path>/products \$mkdir LHAPDF \$cd LHAPDF \$tar -xvzf LHAPDF-6.2.1.tar.gz

\$cd LHAPDF-6.2.1 \$./configure --prefix=/<path>/products/LHAPDF/lhapdf621 \$make -j n \$make install

#### NOTE:

LHAPDF no longer bundles PDF set data in the package tarball. The downloadable PDF sets are packaged as tarballs, which must be expanded to be used. Here is an example of how to retrieve and install a PDF set from the command line:

\$wget http://www.hepforge.org/archive/lhapdf/pdfsets/6.2/CT10nlo.tar.gz -O- | tar xz -C /localhome/products/LHAPDF/lhapdf621/share/LHAPDF

#### **6.1.2 Possible errors and workaround in ubuntu**

#### **6.1.3 Error: 'aclocal-1.15' is missing on your system**

\$sudo apt-get install automake

#### **6.1.4 log4cpp Installation:**

```
Download site:-
http://sourceforge.net/projects/log4cpp/
$cd /<path>/products
$mkdir LOG4CPP
$cd LOG4CPP
$tar -xvzf log4cpp-1.1.3.tar.gz
$mv log4cpp log4cpp-source
$./configure --prefix=/<path>/products/LOG4CPP/log4cpp
$make -j n
$make install
```
#### **6.1.5 libxml2 Installation:**

```
Download site:-
ftp://xmlsoft.org/libxml2/libxml2-2.9.8.tar.gz
$cd /<path>/products
$mkdir LIBXML2
$cd LIBXML2
$tar -xvzf libxml2-2.9.8.tar.gz
$cd libxml2-2.9.8
$./configure --prefix=/<path>/products/LIBXML2/libxml2
$make -j n
$make install
```
#### **6.2 Pre Installation - Set environment in genie-env.sh**

Make a source file and name it as genie-env.sh

Source it after creating the file -

```
export GENIEBASE=/<path>/products
export GENIE=$GENIEBASE/GENIE/genie
export PYTHIA6=$GENIEBASE/pythia6428
export ROOTSYS=$GENIEBASE/root-6.14.00
export GSLHOME=$GENIEBASE/gsl25
export GSL_INC=$GSLHOME/include
export GSL_LIB=$GSLHOME/lib
export LOG4CPP_INC=$GENIEBASE/LOG4CPP/log4cpp/include
export LOG4CPP_LIB=$GENIEBASE/LOG4CPP/log4cpp/lib
export LHAPATH=$GENIEBASE/LHAPDF/lhapdf621
export LHAPDF_INC=$GENIEBASE/LHAPDF/lhapdf621/include
export LHAPDF_LIB=$GENIEBASE/LHAPDF/lhapdf621/lib
export XSECSPLINEDIR=$GENIEBASE/data
export LD_LIBRARY_PATH=$LHAPDF_LIB:$LD_LIBRARY_PATH
export LD_LIBRARY_PATH=/usr/lib64:$LD_LIBRARY_PATH
export LD_LIBRARY_PATH=$LOG4CPP_LIB:$LD_LIBRARY_PATH
export LD_LIBRARY_PATH=$PYTHIA6:$LD_LIBRARY_PATH
export LD_LIBRARY_PATH=$ROOTSYS/lib:$LD_LIBRARY_PATH
export LD_LIBRARY_PATH=$GENIE/lib:$GSL_LIB/lib:$LD_LIBRARY_PATH
export PATH=$GENIE/bin:$ROOTSYS/bin:$GSLHOME/bin:$PATH
```
# **6.3 Compiling and installing**

Create directory GENIE under products folder

\$cd /<path>/products \$mkdir GENIE \$cd GENIE \$git clone https://github.com/GENIE-MC/Generator.git \$cd Generator ; Make sure that GSL Path is exported

```
$./configure --prefix=/<path>/products/GENIE/genie --disable-profiler
--disable-validation-tools --disable-cernlib --enable-lhapdf6 --enable-flux-drivers
--enable-geom-drivers --disable-doxygen --enable-test --enable-mueloss
```
--enable-dylibversion --enable-t2k --enable-fnal --enable-atmo

- --enable-nucleon-decay --disable-masterclass --disable-debug
- --with-optimiz-level=O2
- --with-pythia6-lib=/<path>/products/pythia6428/libPythia6.so
- --with-lhapdf6-inc=/<path>/products/LHAPDF/lhapdf621/include
- --with-lhapdf6-lib=/<path>/products/LHAPDF/lhapdf621/lib
- --with-libxml2-inc=/<path>/products/LIBXML2/libxml2/include/libxml2
- --with-libxml2-lib=/<path>/products/LIBXML2/libxml2/lib
- --with-log4cpp-inc=/<path>/products/LOG4CPP/log4cpp/include
- --with-log4cpp-lib=/<path>/products/LOG4CPP/log4cpp/lib

# 7 EVTGEN Installation

### **7.1 Installing Prerequisites**

- HepMC Mandatory Package \$curl -O http://lcgapp.cern.ch/project/simu/HepMC/ download/HepMC-2.06.09.tar.gz
- Pythia8
- PHOTOS

\$curl -O http://photospp.web.cern.ch/photospp/resources/ PHOTOS.3.61/PHOTOS.3.61.tar.gz

• TAUOLA \$curl -O http://tauolapp.web.cern.ch/tauolapp/resources/ TAUOLA.1.1.6c/TAUOLA.1.1.6c.tar.gz

Before installing external packages create a directory called external inside EVTGEN and install all packages here.

#### **7.1.1 Installation of HepMC**

\$cd /<path>/EVTGEN/external ; tar -xzvf HepMC-2.06.09.tar.gz \$mkdir -p HepMC ; cd HepMC

```
$ cmake -DCMAKE_INSTALL_PREFIX=/<path>/products/EVTGEN/external/HepMC
/<path>/products/EVTGEN/external/HepMC-2.06.09 -Dmomentum:STRING=GEV
-Dlength:STRING=MM
```
\$ make -j n ; make install

#### **7.1.2 Installation of PHOTOS**

\$cd /<path>/EVTGEN/external ; tar -xzvf PHOTOS.3.61.tar.gz

\$cd PHOTOS

```
$./configure --with-hepmc=/<path>/products/EVTGEN/external/HepMC
$make
```
#### **7.1.3 Installation of TAUOLA**

\$cd /<path>/EVTGEN/external ; tar -xzvf TAUOLA.1.1.6c.tar.gz

\$cd TAUOLA

\$./configure --with-hepmc=/localhome/products/EVTGEN/external/HepMC \$make

### **7.2 Installation of EVTGEN**

\$cd /<path>/EVTGEN

\$git clone http://phab.hepforge.org/source/evtgen.git \$cd evtgen \$./configure --hepmcdir=/<path>/products/EVTGEN/external/HepMC --photosdir=/<path>/products/EVTGEN/external/PHOTOS --pythiadir=/<path>/products/pythia8235 --tauoladir=/<path>/products/EVTGEN/external/TAUOLA

### **7.3 Post Installation - Set environment in ~/.bashrc**

#EVTGEN export HEPMC=/<path>/products/EVTGEN/external/HepMC export PHOTOS=/<path>/products/EVTGEN/external/PHOTOS export TAULO=/<path>/products/EVTGEN/external/TAUOLA export PYTHIA8=/<path>/products/pythia8235 export PYTHIA8DATA=\$PYTHIA8/share/Pythia8/xmldoc export EVTGEN=/<path>/products/EVTGEN/evtgen export LD\_LIBRARY\_PATH=\$HEPMC/lib:\$PHOTOS/lib:\$PYTHIA8/lib: \$TAULO/lib:\$EVTGEN/lib:\$LD\_LIBRARY\_PATH

### 8 Installation of HIJING

Download Site : http://atomfizika.elte.hu/haladolabor/HEP/hijing1411.tgz

create directory HIJING under products folder

\$tar -xzvf hijing1411.tgz \$cd HIJING/hijing1411 \$make

#### 9 Installation of RooUnfold

The latest version of RooUnfold is not compatible with any root version after 5.34/12

So here we will install the development version

Run the following command in the products directory

\$svn co https://svnsrv.desy.de/public/unfolding/RooUnfold/trunk RooUnfold \$cd RooUnfold \$make

#### **9.1 Post Installation - Set environment in ~/.bashrc**

#RooUnfold export ROOUNFOLD=/<path>/products/RooUnfold/ export LD\_LIBRARY\_PATH=\$ROOUNFOLD:\$LD\_LIBRARY\_PATH

### 10 Working With Genie

#### **10.1 Introduction**

We require  $\sim 10^7$  differential cross section evaluations are required just in order to select an interaction channel for a given initial state. If we have been simulating in realistic detector geometry with  $\sim 10^2$  different isotopes, the number of differential cross section evaluations, before even starting simulating the event kinematics, would rise to  $\sim 10^9$ . It is therefore advantageous to pre-calculate the cross section data. The event generation drivers can be instructed to to load the pre-computed data and estimate the cross section by numerical interpolation, rather than by performing numerous CPU-intensive differential cross section integrations. The cross section data are written out in XML format and, when loaded into GENIE, they are used for instantiating Spline objects.

- Generating cross-section splines is a CPU-intensive task as a large number of processes and numerical integration of steeply peaked differential cross-sections over extended, multi-dimensional kinematical phase spaces.
- When cross-section calculations are needed for multiple targets, it is often impractical to generate all splines in a single job. The task is typically split into smaller jobs which can be run on parallel in a batch farm.
- The multiple XML outputs of all the gmkspl jobs can be merged into a single XML file using GENIE's gspladd utility.

#### **10.2 Generating cross-section splines**

• gmkspl - A GENIE utility for generating the cross section splines for a specified set of modeled processes for a specified list of initial states. The cross section splines are written out in an XML file in the format expected by all other GENIE programs.

To calculate cross-sections for *ν<sup>µ</sup>* (PDG code: 14) scattering off Fe<sup>56</sup> (PDG code: 1000260560), and build splines with 10 knots in the energy range up to 0.1 GeV

Listing 1: Generating cross-section splines

gmkspl −p 14 −t 1000260560 −n 10 −e 0.1

If we want for antineutrino also we can use -14 separated by a comma.

- **-p** Specifies the neutrino PDG codes.
- **-t** Specifies the target PDG codes.
- **-n** Specifies the number of knots per spline.
- **-e** Specifies the maximum neutrino energy in the range of each spline.

The spline creation in terminal looks like in the following figure.

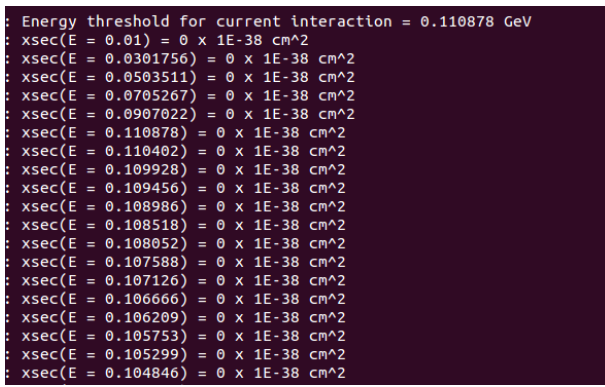

You can download the xml file from [https://www.hepforge.org/archive/](https://www.hepforge.org/archive/genie/data/2.12.8/) [genie/data/2.12.8/](https://www.hepforge.org/archive/genie/data/2.12.8/). The first option "DefaultPlusMECWithNC" contains both charged current and neutral current interaction cross-sections for muon neutrino with  $\textsf{Fe}^{56}$ .

← → ← △ https://www.hepforge.org/archive/genie/data/2.12.8/README\_for\_non-ups\_use

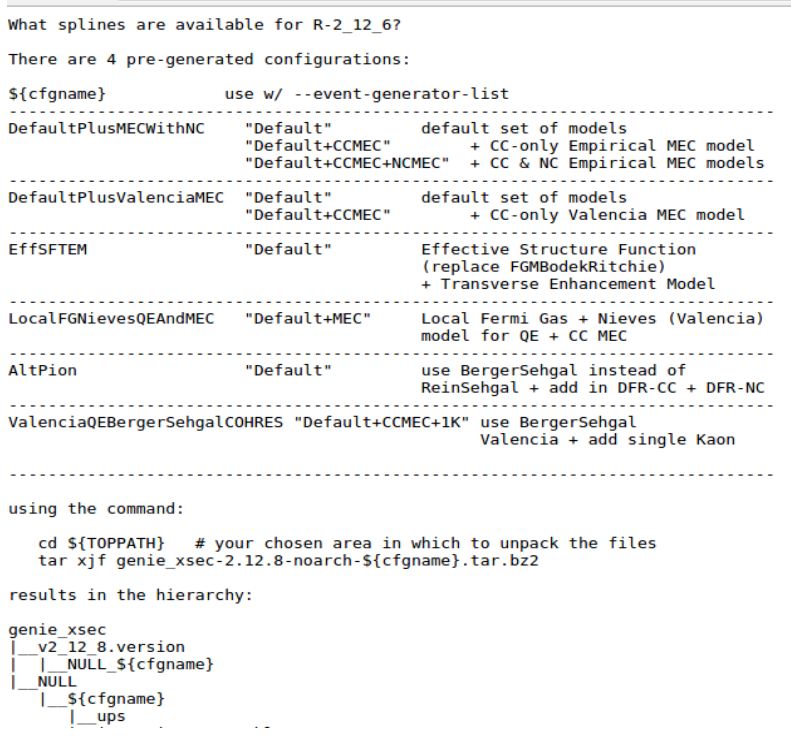

The xml file looks like the following figure.

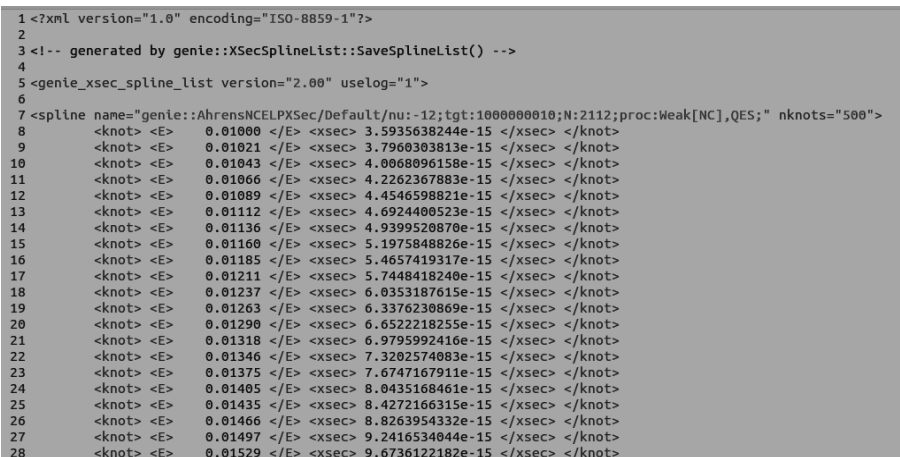

#### **10.3 Event Generation in GENIE**

• gevgen - A generic GENIE event generation application for simple event generation cases. The application handles event generation for neutrinos scattered off a given target (or 'target mix'). It doesn't support event generation over ROOT/Geant4-based detector geometries. It handles mono-energetic flux neutrinos or neutrino fluxes described in sim-

ple terms (either via a functional form, a vector file or a ROOT TH1D histogram).

Listing 2: Syntax for gevgen

```
gevgen [-h][-r run#] −n nev −p neutrino pdg −t target pdg
 −e energy [-f flux][-w] [-seed random_number_seed]
 [--cross-section xml_file] [--event-generator-list
  list name ] [--message-thresholds xml file ] [--unphysical
  −event-mask mask][--event-record-print-level level]
[--mc-job-status-refresh-rate rate][--cache-file root file]
The neutrino events generated was ν<sup>μ</sup> (PDG code: 14) scattering off Fe<sup>56</sup>
(PDG code: 1000260560). This was done using the following command
                      Listing 3: Command for gevgen
gevgen −n 10000 −p 14 −t 1000260560 −e 0,10 −−run 10 −f
/ opt/GENIE–Generator_v2.12.8/data/flux/t2ksk.root, numu_flux -−see
2989819 --cross-sections /home/jim / genie / genie_xsec /
```
The -f tag is for flux generator spectrum. Here t2ksk.root corresponds to the flux spectrum in superK which is as shown below.

v2\_12\_8 / NULL/ DefaultPlusMECWithNC / data / gxspl−FNALsmall . xml

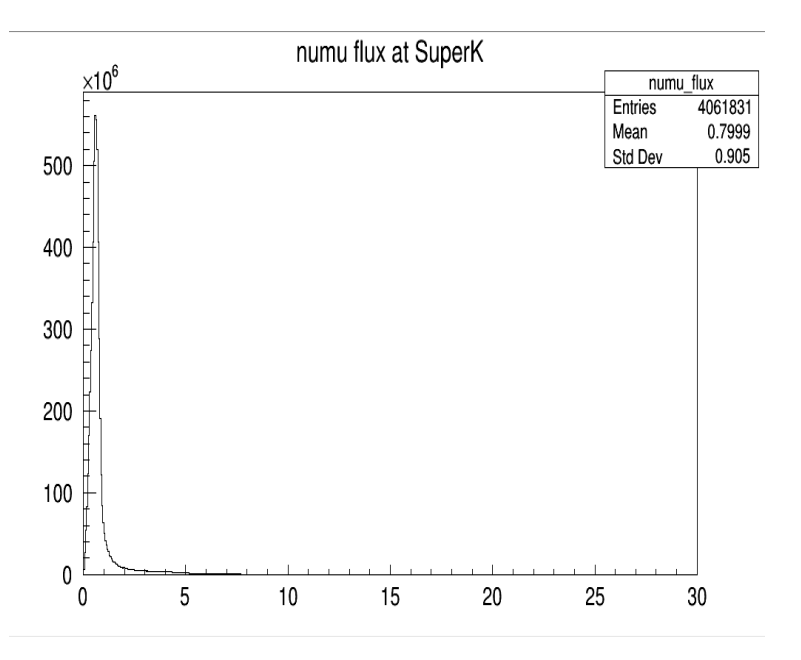

The gevgen interaction summary is shown below. Also the same can be found in output status file.

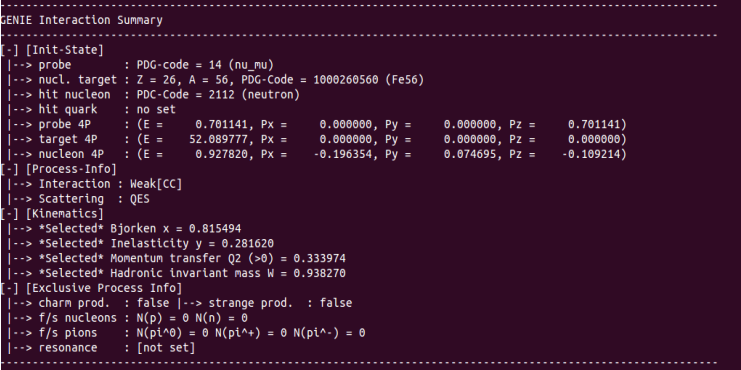

The status file shows the mother daughter information for each event the following shows the corresponding information for the event number 9950

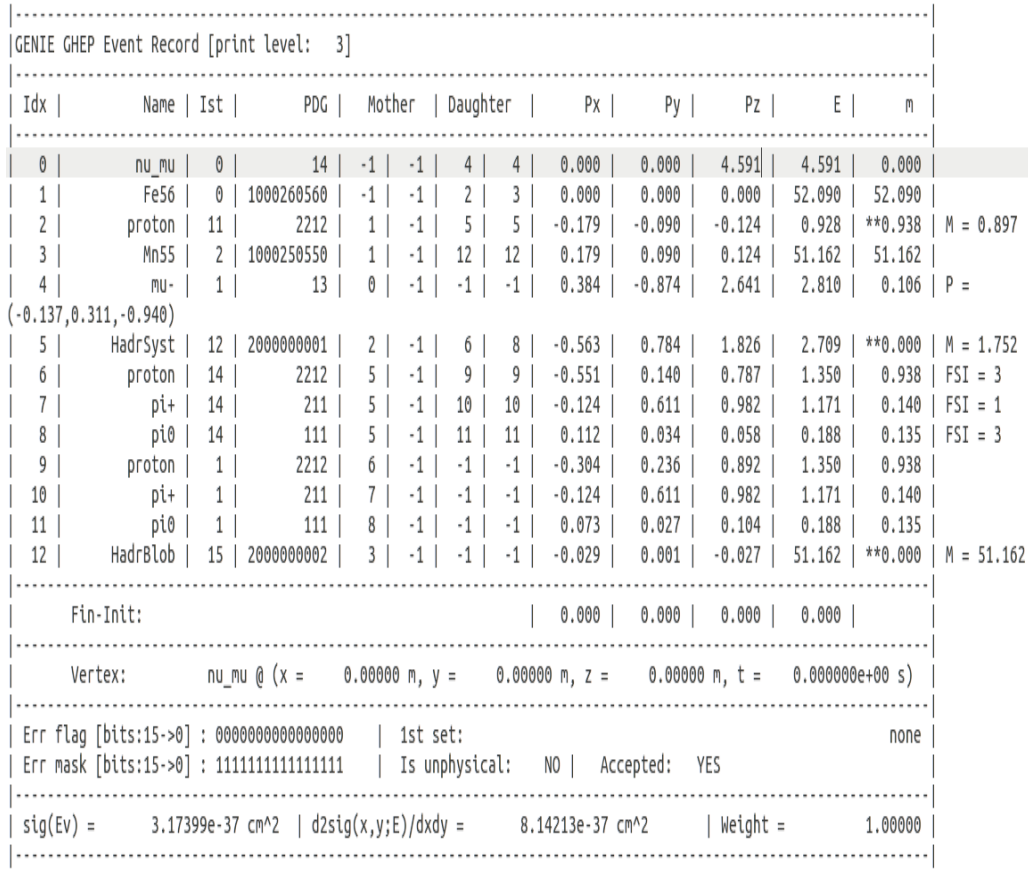

The output root file gntp.0.ghep.root is converted into a readable file using the "gntpc" command. Here "gst" stands for the standard GENIE Summary Tree format.

Listing 4: Generating cross-section splines

gntpc  $-i$  gntp  $0$  ghep root  $-f$  gst  $-n$  10000  $-o$  output root